## **Steelf** 35 **M** 35 Million Bluetooth Interface (IFBD-HB05/06)

- 1. ปิดเครื่องพิมพ์
- 2. สังเกตที่หลังเครื่องพิมพ์ จะเห็นปุ่ม RST สีแดง จากนั้นใช้ปากกาหรือสิ่งของเล็กแหลม กดปุ่ม RST สีแดง

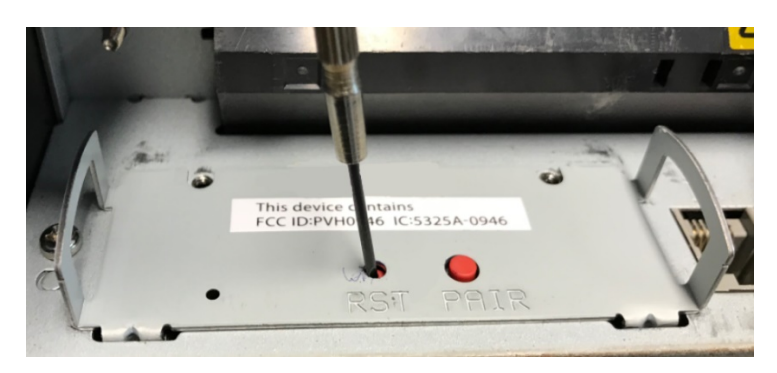

- 3. ขณะที่กดปุ่ม RST ให้เปิดเครื่องพิมพ์ในเวลาเดียวกัน
- 4. หลังจากเปิดเครื่องพิมพ์ กดปุ่ม RST ไว้ตลอดประมาณ 10 วินาที จากนั้นให้ปล่อย (ไฟ LED ทั้ง 2 ดวง จะกระพริบ)
- 5. รอจนกระทั่ง ไฟ LED Error ดับ
- 6. ปิดเครื่องพิมพ์ แล้วปริ้น self-test again เพื่อตรวจสอบ **Auto Connection OFF** ตามการตั้งค่า factory default

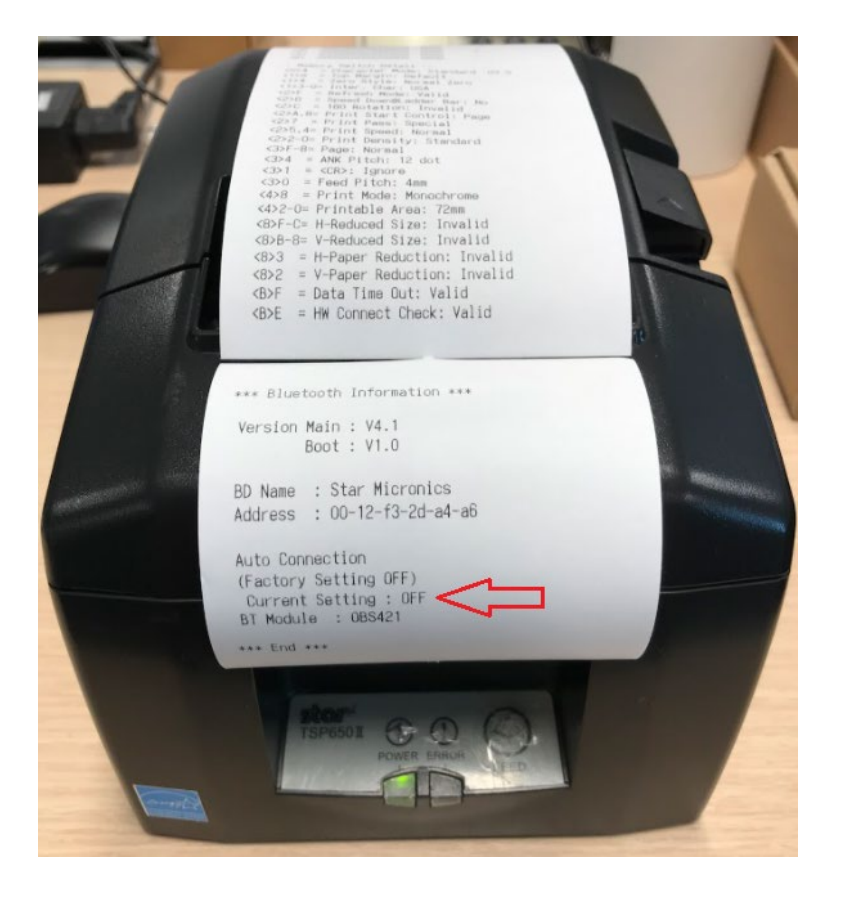